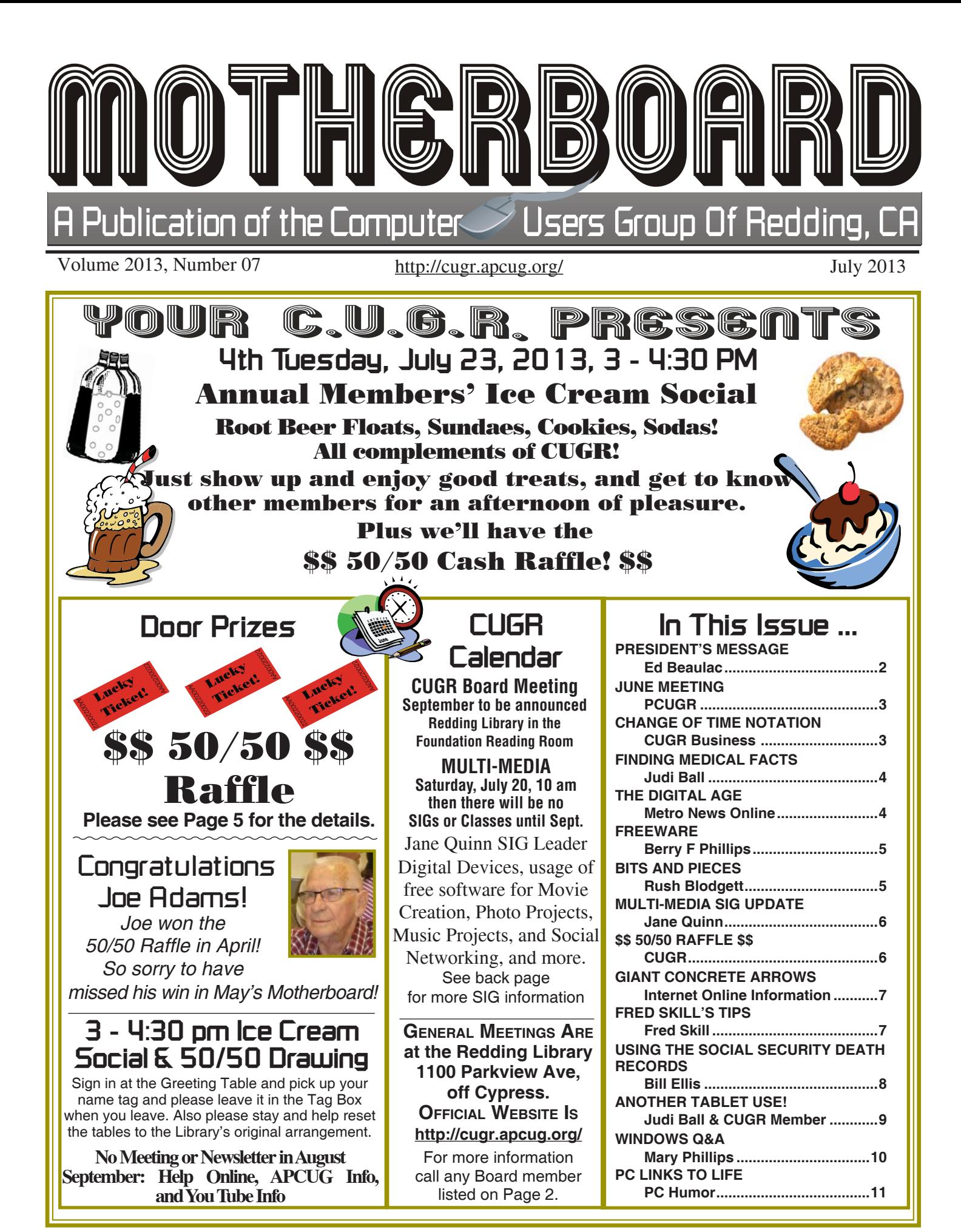

#### **President's Message Club Information Club Mentors & Sponsors** Club Website: **http://cugr.apcug.org/** Members volunteering to help members!

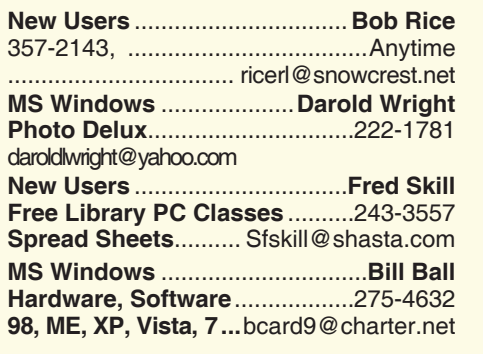

**DTP .......................................... Judi Ball Graphic Prgs ...........................**275-4632 **Photo Editing ...........** jebed@charter.net **MS Word, PowerPoint, .......Jane Quinn Movie Maker 2, DVD Prgs.** .....365-0825 **Digital Image Pro ...**qjquinn@charter.net **Electronic Recycling For Charitable Situations: Darold Wright 3300 Veda Street, Rdg. 245-0500** (no microwaves or large appliances) **Sponsors**

#### **Board of Officers and Directors**

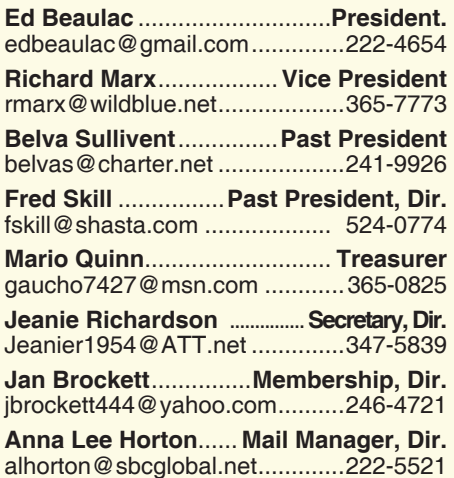

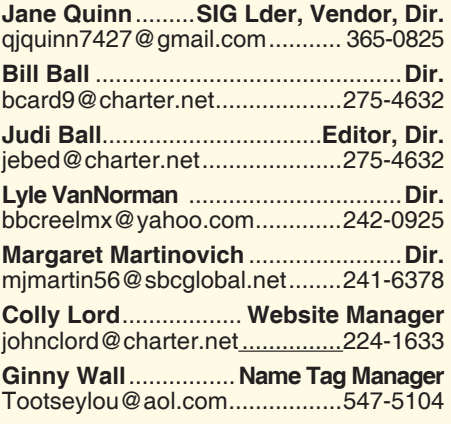

### **Motherboard Newsletter Staff**

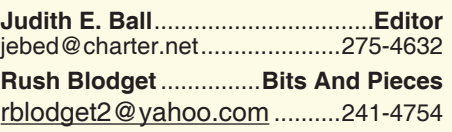

The *Motherboard* newsletter is published monthly by the Computer Users Group of Redding, PO Box 494778, Redding, CA 96049-4778. The CUG is a 501(c)(3) non-profit corporation. Subscriptions are included in the \$25 annual membership fee. The purpose of the newsletter is to inform members of upcoming events and provide information about the use of IBM compatible computers.

**Disclaimer:** Neither the CUG, its Officers, the Editor, nor the newsletter contributors assume any liability for damages incurred due to the use of information provided in this publication.

**Reprints:** Articles from this newsletter may be reprinted by other user groups if credit is given to both the author, CUG and the *Motherboard*. Mail a copy of the newsletter where the article is reprinted

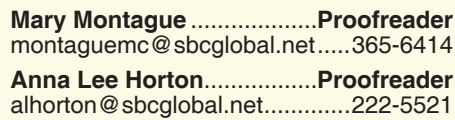

#### **Motherboard Newsletter Policies and Deadlines**

to the Editor at the address in the first paragraph of this text.

#### **Personal Ads For Members:**

Requirements are:

- 1. Advertiser must be a member.
- 2. The item must be computer-related.

3. The ad must be received by editor J. Ball by the *monthly date of the board meeting.* Sorry, no exceptions.

Other terms must be approved by the club's Board of Officers and Directors.

**Article Submissions:** All articles and reviews must be submitted to J. Ball by the *Monday of the monthly Board meeting (see Page 1 for date.)* Sorry, no exceptions.

**Motherboard Editor** reserves the right to make corrections and deletions in all articles in the interest of grammar, style, and space.

We would like to thank Marsha and Tania for their presentation about Facebook at the June Meeting. They led a spirited presentation and discussion about the ins and outs of Facebook. If you would like to learn more about the subject or have more questions to ask, they teach a free class at the library every Thursday at 1 pm. You do not need a reservation, just show up and enjoy.

It is interesting to watch how the social media has so quickly become a part of the landscape not just here, but all over the world. Not long ago, Facebook signed up member number one billion. With growth that is so rapid, the people responsible for Facebook and other social media seem to just make up the rules as they go along. This is why it is difficult sometimes to keep up to the ever-changing rules, standards, and practices. This is why it is good to have periodic presentations by persons familiar with the programs to advise us of the changes that affect us.

This type of information is also helpful because it helps us utilize the program to more closely fit what we want it to do. Like any program, there are certain points that annoy us. There are ways to avoid these problems or to help lessen their impact. For example, I had a Facebook friend who was forever putting on a political rant about something or other. This became annoying to me, so I just changed my setting so that I would not see the postings. I did not "unfriend" them, I just did not want to see what they were saying.

After the June meeting, a number of members mentioned to me that they had trouble hearing the presentation because there were persons in the back of the room caring on a conversation that interfered with hearing the speakers. I would ask that in the future, it you are not interested in the speaker, and you want to carry on a conversation, please do so out in the hallway or another part of the library so others can hear the speaker. Also, it is quite impolite to speakers when this is going on, and it could discourage them from giving future presentations. Please believe me, it is not easy to book speakers who have something to contribute to the Club.

Thanks for your consideration.

Ed Beaulac

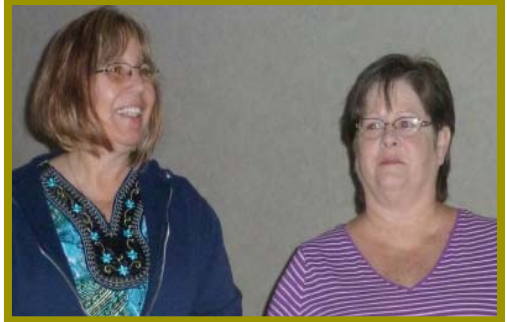

*Tania & Marsha The ladies at the library that teach Facebook and who gave a great and very informative presentation about it in June.* We appreciate their time and efforts on our behalf. We discussed how much better we understand this particular social media now.

# **June Meeting**

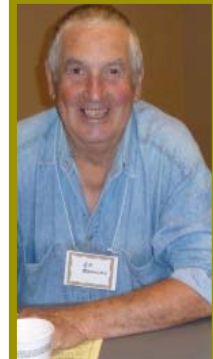

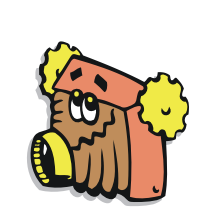

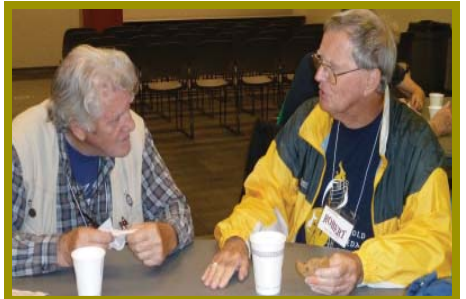

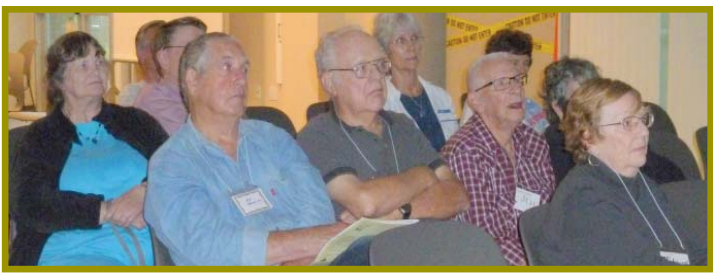

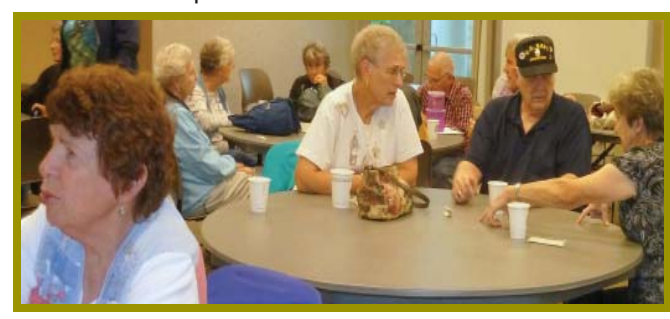

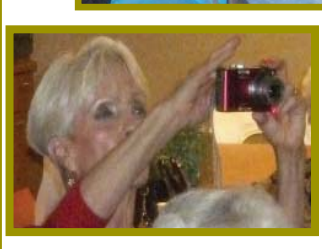

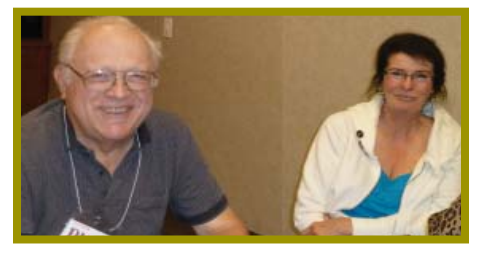

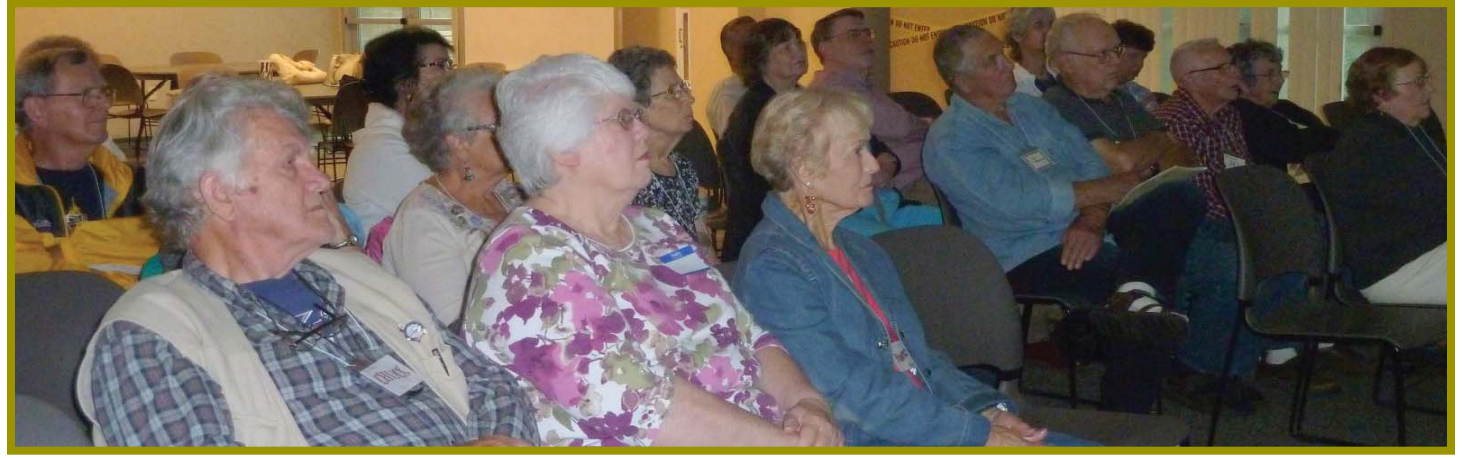

# **Congratulations To Our Winners**!

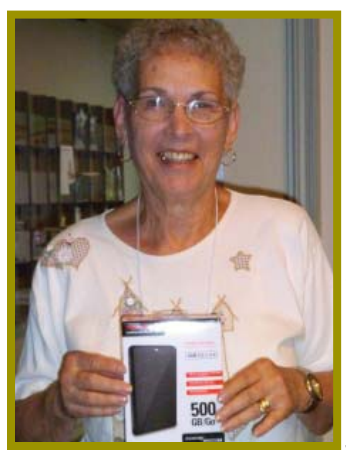

*Georgann Moore won the 500 Gig USB External Drive (for Karl, lucky guy!)*

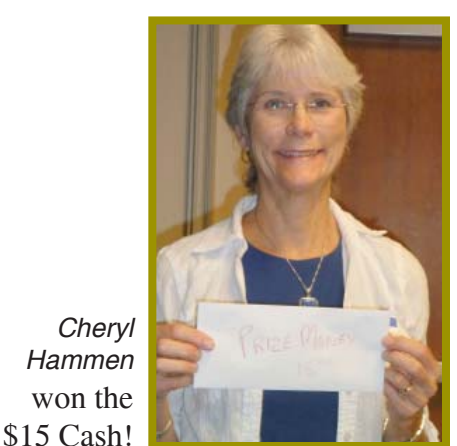

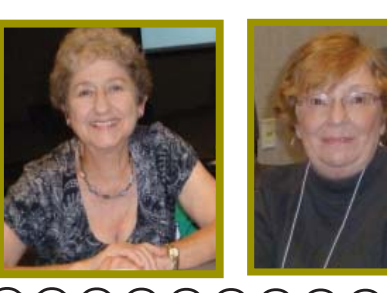

Notice About Meeting Time In June & July

The library has two summer classes that overlap with our meetings on Tuesday at 5 pm, so to accommodate, we have set our times at 3-4:30 only in these two months.

### **Welcome Renewals**

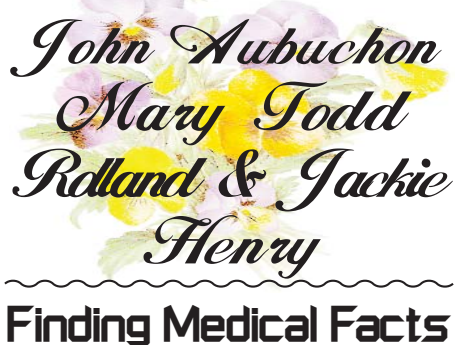

The Internet has become a demon in our lives due to strangers causing havoc with email, viruses, and damage to our computers. But it has also been a near miracle in its uses as it develops across the world. So, since we are knee deep into the Internet with all its quirks and uses, bad and good, here's one way to make it worth our while. *Judi Ball*

If you're looking for reliable, understandable medical information, try this site known as iTri-age. https//www. itriagehealth.com

Once there, click on the orange "Start" button, then click on gender and the graphic will change to male or female, depending on your choice. Then click on the "Symptons List" in the upper right of the body picture.

A column of medical symptoms are listed for you to select from, and as you continue, there will be indepth descriptions on the right to follow through as you wish.

There will ultimately be a new page with a list on the right for choice of what, how, and cost of the medical problem.

It could save you a lot of anxiety and medical costs to get some facts before the doctor's appointment.

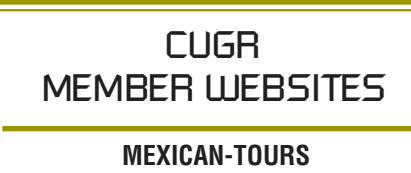

**www.mexican-tours.com** Lyle VanNorman bbcreelmx@yahoo.com

Publicize Your Website Here for FREE! *(Members Only Please)*

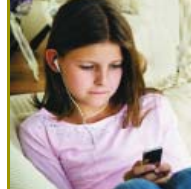

The world has quickly become digital, and the younger

**The Digital Age** *Metro Online News*

generations are leading the pack with technology that just may make some other items obsolete. As pre-teens and teenagers routinely turn to digital devices for en-

tertainment and schoolwork, the face of education may change as well. In the past students toted notebooks (the paper kind), pencils, pens, and folders to school. Today, students carry digital devices like computer tablets, notebooks (the electronic kind), smart phones, and other digital devices to the

classroom. Furthermore, texting and instant messaging have replaced tradi-

tional modes of casual conversation. Another item that may go the way of the dinosaur is the printed book. Students can now carry an entire library worth of reading material on a slim e-reader device or on the many other evolving tablet-type machines. There may be a day when one no longer browses the aisles of the school library for a book, but only downloads the text instantly when needed. Some textbooks are already offered in digital format, and some school systems and teachers may opt for the convenience of digital devices.

#### **DIGITAL ADVANTAGES**

There are many advantages to going digital. Typing tends to go faster for adept keyboard users, which many youngsters have become since they've essentially grown up with computers in the household. This makes note-taking easier. When notes and assignments are saved to a computer, there's less likelihood of them getting lost, especially if important files are routinely backed up. Data saved on a computer can easily be manipulated into a number of different formats, potentially making it easier to study. Bodies of text can be transformed into charts or pie graphs with many word processing programs. Students can cut and paste important quotes or examples into essays and the like, saving time on homework.

In terms of streamlining backpacks, digital readers and other devices eliminate heavy books and notebooks. This can be a big plus to students who have

grown accustomed to carrying around 20+ pounds on their backs from a very young age.

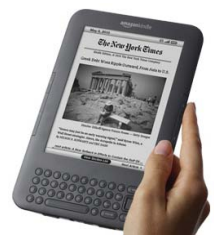

As many teach-

ers turn to online resources, such as e-mailing and posting assignments on a personal Web site, students almost have to keep up with the times with some sort of tool that has Internet access.

#### **DIGITAL DISADVANTAGES**

On the other side of the equation, going digital does have some disadvantages. The decline of penmanship is one of them. In a digital era, people are less likely to write letters by hand or keep up with penmanship in other ways. Some children don't know what cursive handwriting is and may never learn how to sign their names in "script," which was a common lesson for other generations.

While digital communication does promote social interactions on some levels, there are some who argue that spending too much time staring at a screen and keyboard compromises the social aspect of going to school and learning in a classroom. Today's youth are less likely to "talk," choosing to "LOL"and "TTYL" through texting.

Having a wealth of information available on the Internet opens up students to many disreputable sources of content. Some common online encyclopedias are written and edited by regular people who may not have the accurate details of events. Also, having content that is easily cut and pasted opens up the temptation for plagiarism and blurs the lines of how to attribute information to a source correctly.

Digital devices may be great learning tools, but they also offer a number of distractions to students. When a student is supposed to be taking notes on a laptop in the classroom, he or she might be downloading music, updating social networking sites, streaming video, or checking celebrity gossip.

Classrooms are evolving and so are students. Learning is very different from the way older generations may have learned. Whether the presence of digitial technology helps or hinders remains open for debate.

### **Freeware**

#### *Berry F. Phillips, Member, Computer Club of Oklahoma City, 4/2013 issue,* eMonitor*, www.ccokc.org, editor@ccokc.org*

During the many years that I have been writing the Computer Hysteria Column, I have been a strong advocate of using freeware. On my computer, the only commercial software is my operating system. All the rest of the software on my system is freeware. Perhaps this frugality has something to do with my Scottish ancestry or I could be considered just plain cheap! In any event, I have done my best to give my readers some tips on freeware that I have used on my system that is exceptional. Free software is a valid choice for the home computer, office computer and Internet server uses. It is very important to remember that freeware is not cheap or an inferior option. Freeware comes in two basic types, free software with proprietary (private) code, and open-source software. Some freeware can be functionally superior to equivalent commercial software and even of higher quality.

For example, the Firefox browser was built and developed by a large distributed workforce as opposed to a small centralized one. A large number of programmers can contribute a range of skills, and whose input is graded by peer review. These programs can be tested and developed in a wide variety of locations and situations. These community based projects would cost millions to create commercially. The bottom line, free software can be of the highest quality and should not be considered inferior to commercial products. The products they generate are among the most successful applications in the world, PHP, MySQL, Apache, and various types of Linux.

What are the best free programs that work the best? It used to be utilities. However, today there are many priceless small programs that work better than the operating systems resident applications. Free software is a viable solution in every possible area of a computer's work. The acceptability of freeware is demonstrated as the stan-

*Continued on Page 11*

# **Bits And Pieces**

*by Rush Blodget; IMB/PCUG of Redding, rblodget2@yahoo.com*

#### **CYBERSECURITY AGAIN**

The federal government is taking a long deep look at the fraudsters and the fact that they can now simulate a respected company's home page and hijack programs. I have had this happen to me. Some of the recommended security guidelines are as follows:

If you use a wireless router you must secure it by encryption; unless you do so, anyone with a wireless device can access your network. They could then "piggyback" and use your network to commit crime or send spam; this could be traced back to your account.

There are two main types of encryption: WiFi Protected Access (WPA) and Wired Equivalent Privacy (WEP). Your computer, router, and other equipment must use the same encryption. There is also WPA2 which is even better if available. Guidelines state that some older routers use only WEP encryption, which may not protect you from some common hacking programs. It is recommended that you consider buying a new router with WPA2 capability.

Wireless routers often come with the encryption features turned off. You must turn it on. Directions should come with it. Be sure to use anti-virus and anti-spyware and a firewall. Change your router's pre-set password. Router hackers know the default passwords.

Tutorials for changing the default password for your router can be found at http://www.onguardonline.gov. Every computer that is able to communicate with a network is assigned a unique Media Access Control (MAC) address. Wireless routers usually have a mechanism to allow only devices with particular MAC addresses to access the network. Some hackers have mimicked MAC addresses, so don't rely on this step alone. Also, remember public network sites are usually not secure.

As to my own experience with such a malware program, I was "suckered in" to a fake Microsoft site that had the Microsoft logo and to all appearances was genuine; they advertised a copy of Microsoft's Office 2010 for slightly more than \$100 with a free copy of 2013 when it was released. After submitting my credit card number, however, there was not the usual on-line acknowledgment. I didn't worry until the 2013 version was released and I did not receive a

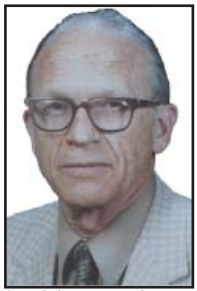

copy. I then looked at the blogs – there were many with the same complaint  $-$  due to the mass fleecing, the credit card company easily gave a refund on this venture.

I then decided I would seek a continuing computer maintenance agreement with Microsoft. I went to their secure site with the https and clicked on an icon offering yearly help for \$100 only to find that a hacker had placed his own icon on the Microsoft site. I am still working on a refund for that one.

The fraudsters also took over my entire Yahoo mail program by mimicking the Yahoo page with the exception that the images on the page remained the same and merely shifted position — this was a tip off — also the color of my "seal" had been changed. Scanning with the Microsoft Security Essentials revealed a Trojan that Microsoft says is "dangerous and downloads other programs". It is called TrojanDownloader:Win32/ CutdownA.

Due to informing my bank of these depredations they locked my account from access. However, I later worked out an access solution with them for myself.

Due to the ease of contamination of attachments they recommend that a person not only **not** open an attachment from an unknown sender, but that one should cut or copy and paste e-mails being sent out in order to protect the recipients.

If you will go to http://www.onguardonline.gov there is a wealth of material to aid in protecting your computer's data and privacy. The site also contains tutorials on implementing the various suggestions. All of the above information was obtained from that site.

Again, that website is as follows, http://www.onguardonline.gov

# **Multi-Media SIG UpDate**

*by SIG Leader Jane Quinn, qjquinn7427@gmail.com* 

Thursdays, 1-3 pm, you're invited to join us at the Senior Center in Anderson for a computer session in the classroom. For special projects I will give individual help at 3 pm. Contact me before to ensure

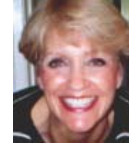

I set aside time to devote to your project.*You can also connect to the classroom at high speed internet through SKYPE. ID is AAASCO2009.*

*Our monthly Multi-Media SIG is July 20, then all SIGs and classes are closed until September. For directions contact me via e-mail above or phone, 365-0825.* "50-50 Raffle" stands for

#### **A CLUB RESOURCE FOR YOU**

Here is something you many not know. This club is a member of the APCUG organization, Association of Personal Computer User Groups. This association allows us to reference news from other fellow PC groups you see mentioned in the Motherboard. Most recent is an invite to review the virtual conferences on You Tube. They are listed as APCUGVideos. All are written for people like us who are interested in computing as a hobby.

I watched the Virtual Photo dated SIG May 2013 from the Central Florida Computer Society. The source for connecting was Adobe Connect. Basically, the meeting is on-line and you can join in on the conversation either using your mic or typing into the Chat box. For those with hearing problems you can click on the YouTube icon "Transcript" to read the text.

There are two benefits: 1) follow the conversation if you're lagging behind, 2) the ability to copy and paste the text of segments you wish to remember.

The prospect of connecting to join a meeting in today's world is for most of us very exciting and useful. Most of us **already** own the equipment that will allow us to interact over the Internet.

To find these simple videos, type "APCUGVideos" in the search box on You Tube. Then look for this logo:

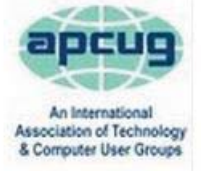

**APCUGVideos** 

by APCUGVideos - Active 1 month ago - 47 videos CHANNEL V Subscribed

Below is an example of a script from a You Tube Video on websites to host your stories created from your iPad. Buried in this script I found a free site called familysearch.org. And Evernote is another iPad app mentioned was to create a note from a recording.

Sharing Family Stories on Your iPad & Online - APCUG 2013 Spring Virtual **Technology Conference** 

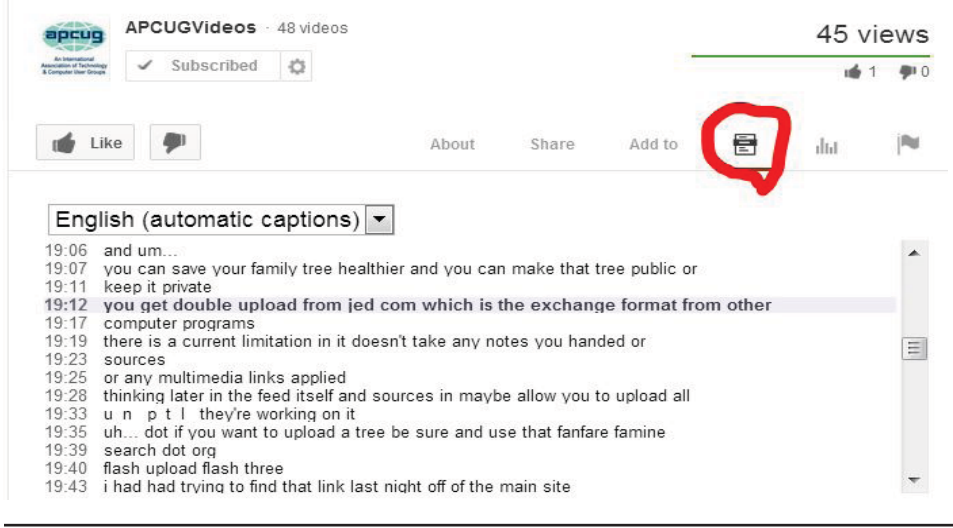

**\$\$ 50/50 Cash Raffle**! **\$\$ This is The Next CUGR Drawing On July 23.**

whatever cash is raised. The winner will get half of the cash. That way the Club would not be in a position where the prize might cost more than we took in on the raffle.

Tickets will sell for \$5 each, or 3 tickets for \$10. And you need not be present to win. So make certain that you print your name and phone # on the ticket(s) you buy.

Tickets may be bought during the July meeting up to time of drawing, or during any of Jane Quinn's classes, or by mailing a check to Jane Quinn. *(By the way, the Quinns are not participating in the drawing.)* If you mail the money to her, she will assign a ticket (s) and hold it for you until the drawing on July 23, 2013.

qjquinn7427@gmail.com phone: 365-0825

**Good luck to all!**

One more interesting APCUG You Tube movie was a comparison of Sky-Drive, Google Drive, Box and iCloud, by Francis Chao. It was an APCUG 2013 Spring Virtual Technology Conference presented on the internet on 05/04/13.

July's Multi Media SIG will be July 20th at 10am. Then I will be on break for SIGs and classes for the month Of August.

Have a great summer and don't miss our Ice Cream Social!

After that I'll see you In September.

# **Giant Concrete Arrows That Point A Way Across USA**

*Another Fascinating, Little Known Bit Of History Via Online Information*

First there was seat-of-the-pants flying, then dead-reckoning. Then along comes Jimmy Doolittle and the invention of the artificial horizon. We have had dualinertial navigation systems and finally ground positioning satellites. Before all of that we had government arrows! Many have heard of the airmail beacons that were set up for the 1920s air mail pilots, but few had heard about these arrows.

These giant cement arrows really exist.

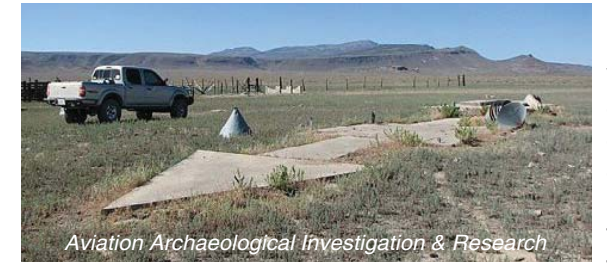

Every so often, usually in the vast deserts of the American Southwest, a hiker or a backpacker will run across something puzzling: a ginormous concrete arrow, as much as seventy feet in length, just sitting in the middle of scrub-covered nowhere. What are these giant arrows? Some kind of surveying mark? Landing beacons for flying saucers? Earth's turn signals? No. it's the Transcontinental Air Mail Route:

A re-creation of a 1920s map showing the route of airmail planes; the dots are intermediate stops along the course.

On 8/20/1920, the US opened its first coast-to-coast airmail delivery route, just 60 years after the Pony Express closed up shop. There were no good aviation charts in those days, so pilots had to eyeball their way across the country using landmarks.

This meant that flying in bad weather was difficult, and night flying was just about impossible.

The Postal Service solved the problem with the world's first ground-based civilian navigation system: a series of lit beacons that would extend from New

> York to San Francisco. Every ten miles, pilots would pass a bright yellow concrete arrow. Each arrow would be surmounted by a 51-foot steel tower and lit by a million-candlepower rotating beacon. (A generator shed at the tail of each arrow powered the beacon). Now mail could

get from the Atlantic to the Pacific not in a matter of weeks, but in just 30 hours or so. Even the dumbest of air mail pilots, it seems, could follow a series of bright yellow arrows straight out of a Tex Avery cartoon. By 1924, just a year after Congress funded it, the line of giant concrete markers stretched from Rock Springs, Wyoming to Cleveland, Ohio. The next summer, it reached all the way to New York, and by 1929 it spanned the continent uninterrupted, the envy of postal systems worldwide.

Radio and radar are, of course, infinitely less cool than a concrete Yellow

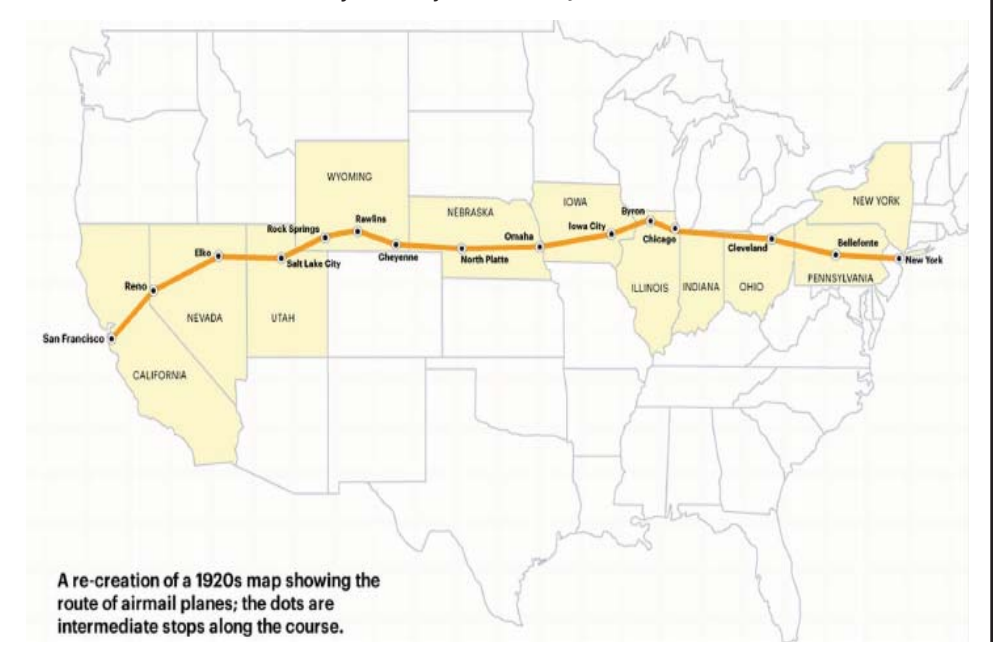

Brick Road from sea to shining sea, but I think we all know how this story ends. New advances in communication and navigation technology made the big arrows obsolete, and the Commerce Department decommissioned the beacons in the 1940s. The steel towers were torn down and went to the war effort. But the hundreds of arrows remain.

Their yellow paint is gone, their concrete cracks a little more with every winter frost, and no one crosses their path much, except for coyotes and tumbleweeds. Wonder how many are still left out there?

# **Fred Skill's Tips: Alphabetize Favorites In Internet Explorer**

Q. I want to alphabetize my folders in one section and the links in another.

A. Internet Explorer simply adds new Favorites to the end of the list. Over time, you can easily end up with a mess. However, the mess is easy to clean up in Internet Explorer.

Open Internet Explorer. Click Favorites in the main menu (the menu that also includes File, Edit and View). Right-click any Favorite in the list and select "Sort by Name." Internet Explorer will alphabetize the Favorites, listing folders first.

However, Internet Explorer does not automatically sort Favorites inside folders. To alphabetize a list within a folder, first click Favorites from the main menu Point to a folder until it shows its contents. Then right-click anything in the folder's list. Select "Sort by Name."

You'll have to alphabetize the contents of each folder individually.

This method works only from Internet Explorer's main menu. The Favorites button, which shows your list in a sidebar, does not offer the "Sort by Name" option.

The same trick works on the All Programs list in Windows' Start menu. It's handy if your program list takes up most of the screen as mine does.

*Editor's Note: This should work with Internet Explorer in Win 7 systems also. If not let me know and I'll put it in the MB for others to know.*

*Judi Ball*

# **Using The Social Security Death Records**

*Bill Ellis, Member, Computer Users of Erie, PA, www.cuerie.com, willardellis8@gmail.com*

The Social Security Administration's Death Index (SSDI) can be a boon to beginning genealogists. The Social Security number is the most valuable piece of information when seeking a number of other documents. It is essential for ordering paper copies of original death records, obituaries, and more. The SSDI is the first step in obtaining this information. If you can only trace your U.S. ancestry back to your grandparents or possibly great-grandparents, the Social Security Administration can help you find where they were born, the names of their parents, and more. The SSDI can be especially helpful for those researching immigrants as the data often shows where the individual was born in "the old country."

The Social Security Administration was created by an act of law in 1935 as part of President Roosevelt's New Deal program. The act laid out a retirement system for many Americans, although not all. The act also created a new governmental agency to manage the program. In the following 69 years, the Social Security Administration has become one of the largest agencies in the federal government.

The Social Security Administration started computerizing records in 1962. This made it possible to produce an index of people who had Social Security numbers and are deceased. The information in the Social Security Death Index for people who died prior to 1962 is sketchy since SSA's death information was not automated before that date. Persons who died before 1962 are rarely listed in the SSDI. Some of the online Web sites advertise that the data they possess will contain information about deaths "as early as 1937," but that claim is a bit misleading; 99.9% of the information is for 1962 and later.

Initially, the Social Security Administration only recorded the deaths of individuals who were receiving retirement benefits from the Administration. Those who died before reaching retirement age were not listed. Neither were those who had different retirement systems, such as railroad workers, school teachers,

and other municipal, state, and federal employees. In the 1970s the railroad and many other retirement systems were merged into the Social Security system. Deaths of those retirees then started appearing in the SSDI.

In the late 1980s and after, all deaths in the U.S. were reported to the Social Security Administration and recorded in the SSDI. You can find deaths of children and non-retired adults listed for the 1990s, but not for earlier years.

Because legal aliens in the U.S. can obtain a Social Security card, their names may appear in the SSDI if their deaths were reported, even if the death occurred overseas.

The online SSDI databases contain the following information fields:

Social Security number Surname

Given Name

Date of Death

Date of Birth

Last Known Residence

Location of Last Benefit

Date and Place of Issuance

You can access the Social Security Death Index at no charge on a number of Web sites, including:

New England Historic Genealogical Society (this database was updated just a few weeks ago with the latest data through June, 2004) http://www. newenglandancestors.org/research/ database/ss/default.asp

Family Tree Legends (this version has several search capabilities not found on other sites): http://www.familytreelegends.com/records/ssdi

Ancestry.com: http://www.ancestry. com/search/rectype/vital/ssdi/main.htm

The Church of Jesus Christ of Latterday Saints (the Mormons) offer the Social Security Death Index on their popular Family Search site.

Keep in mind, however, that the online SSDI database is only an index -- an abbreviated listing. The Social Security Administration holds additional information that can be a genealogical jackpot. The index listing of an ancestor is merely your ticket to this jackpot.

From 1936 on, anyone who has applied for a Social Security Card filled out an application form (SS-5) that the U.S. Government keeps on file. This application form (SS-5) contains the following information:

Full name

\*Full name at birth (including maiden name)

\*Present mailing address

Age at last birthday

Date of birth

\*Place of birth (city, county, state)

\*Father's full name "regardless of whether living or dead"

\*Mother's full name, including maiden name, "regardless of whether living or dead."

\*Sex and race

\*Ever applied for SS number/Railroad Retirement before? Yes/No

\*Current employer's name and address.

\*Date signed

\*Applicant's signature

The items marked with an asterisk are not available in the online SSDI database.

The SS-5 form is obviously much more valuable to the genealogist than the limited information shown in the online death index. The Social Security Administration makes copies of the original Social Security application form (the SS-5) available to anyone who requests information on a deceased individual. You can obtain a photocopy of the SS-5 form by writing to the Social Security Administration.

The SSA charges \$27.00 for each individual SS-5 copy (\$16 for an abbreviated NUMIDENT form, but most genealogists will prefer the SS-5 itself). The SSA is not in the business of doing genealogical research and cannot, by law, expend Social Security Trust Fund money for purposes not related to the operation of the Social Security program. The \$27 fee is intended to offset the cost to the government whenever SSA provides information from its files for non-program purposes.

There is no standard form to fill out when requesting a copy of the deceased's SS-5. Instead, you must write a letter. You can "copy-and-paste" the following sample letter into your favorite word processor, then change all

*Using The Social Security… Continued from Page 8*

the information shown inside the curly braces { }:

Social Security Administration Office of Earnings Operations FOIA Workgroup 300 N. Greene Street P.O. Box 33022 Baltimore, Maryland 21290

Re: Freedom of Information Act **Request** 

Dear Freedom of Information Officer. I am writing this request under the Freedom of Information Act, 5 U.S.C. Section 552. I hereby request a copy of the SS-5, Application for Social Security Card for the following individual:

{fi rst name} {last name}

{Social Security Number as obtained from the online SSDI}

Birth: {Date of birth}

Death: {Date of death}

This individual is deceased, having been listed in the Social Security Administration's Death Master File. I am requesting a copy of this person's original SS-5 form. I understand the fee for this service is \$27.00. Included is a check for \$27.00 made out to the Social Security Administration to cover any administrative costs required by this request.

Please respond to my request upon receipt of this initial correspondence. Thank you for your attention and assistance.

Sincerely,

{Your name}

{Your full address}

Daytime Phone Number: {Your telephone number}

If you want to obtain the SS-5 forms for more than one person, it is suggested that you write separate letters and separate checks, and mail them in separate envelopes. Be patient. You may have to wait several months for the response to your letter(s).

If you cannot find a person in the SSDI, the Social Security Administration may still be able to help. You may request an "SSN search." The SS will try to find the person's Social Security Number, even for those deaths before 1962. To request this service, you must send \$29 and provide the person's full name, state of birth, and date of birth to:

Social Security Administration OEO FOIA Workgroup

300 N. Green Street P.O. Box 33022 Baltimore, Maryland 21290-3022 Providing names of parents is also helpful, especially with common surnames. Be sure also to provide proof of death as the records of living individuals are not publicly available.

Social Security Numbers

It is interesting to note that you can tell where a Social Security Number was issued simply by looking at the first few digits of the number. This does not tell where the person was born, only where he or she was living when the number was issued. Nonetheless, it can be a valuable clue as to where to look for additional information.

The Social Security Account Number (SSAN) is divided into three sets of digits. For example, let's take 123-45-6789. The 3 digits in the first group indicate the state or territory in which the number was originally issued. The second group of 2 numbers is used to define the people within the state. The third group of 4 digits is simply issued in numerical sequence.

The following list shows the area indicated by first 3 digits: 001-003 New Hampshire 004-007 Maine 008-009 Vermont 010-034 Massachusetts 035-039 Rhode Island 040-049 Connecticut 050-134 New York 135-158 New Jersey 159-211 Pennsylvania 212-220 Maryland 221-222 Delaware 223-231 Virginia 232-236 West Virginia 237-246 North Carolina 247-251 South Carolina 252-260 Georgia 261-267 Florida 268-302 Ohio 303-317 Indiana 318-361 Illinois 362-386 Michigan 387-399 Wisconsin 400-407 Kentucky 408-415 Tennessee 416-424 Alabama 425-428 Mississippi 429-432 Arkansas 433-439 Louisiana 440-448 Oklahoma

449-467 Texas 468-477 Minnesota 478-485 Iowa 486-500 Missouri 501-502 North Dakota 503-504 South Dakota 505-508 Nebraska 509-515 Kansas 516-519 Idaho 520 Wyoming 521-524 Colorado 525 New Mexico (also 585 below) 526-527 Arizona 528-529 Utah 530 Nevada 531-539 Washington 540-544 Oregon 545-573 California 574 Alaska 575-576 Hawaii 577-579 District of Columbia 580 U.S. Virgin Islands 581-585 Puerto Rico, Guam, American Samoa 585 New Mexico (some 585 numbers) 586-699 Unassigned 700-729 Railroad Retirement Board

730-899 Unassigned

A few Social Security Numbers beginning with a 9 have been issued, but these are very rare.

For more information about obtaining information from the Social Security Administration, look at: http://www.socialsecurity.gov/foia/foia\_guide.htm

### **Another Tablet Use**! *Judi Ball*

One of our members has just added another reason to carry her tablet everywhere with her, including around the house when she has a foriegn relative visiting.

They tried and tried to communicate with soft words, pointing fingers, gestures, and pictures, until one finally wiggled her fingers as though typing and both ran for their IPads!

They typed in what they were trying to communicate verbally, used the app for translation of her own language to the other's, and voila! They understood each other perfectly!

So the moral is (thanks to our member for sharing), take that tablet with you when you travel this old world, because, besides your email, taking and keeping photos, etc., you can conquer most any language barrier.

# **Windows Q And A**

*Mary Phillips, Secretary, ICON UG, MO, 1-2013 issue, The ICON, www.iconusersgroup.org, mary@iconusersgroup.org*

Q1. My email account may have been hacked, phished, or compromised. How can I tell for sure?

A1. It's pretty obvious when friends start asking if you sent them "such and such" and you definitely didn't that spam stuff that your address book in your email has been hacked. (If you receive email from "yourself" that you didn't send, then it may be someone else's email that was hacked and your address was in their address book.)

Other ways to suspect that your email has been compromised are that you can't log into your email account or you're not receiving email that you should be. If you're finding in your Sent email folder items you didn't send, someone without permission may have been sending "spam" emails (unrequested ads, etc.) or "phishing" emails (fake emails asking for your ID, password, birth date, bank account number, etc.) using your ID and password. This unauthorized person might also be send "scam" emails (emails asking you to help them get money to or from a foreign country).

Q2. What should I do if I'm pretty sure my email account has been compromised?

A2. The first thing to do, if you can get into your account, is change your password to a completely new password that contains at least one of each: capital letter, lower case letter, number, and special character  $(-, \_ , 8, *, #, etc)$ . These four requirements should give you a strong password that's not easy to crack. If you can't get into your account, you will probably have to call the provider of your email or get other professional help.

The next step is to scan your computer(s) with an up-to-date anti-virus program.

Scan again with an up-to-date antispyware/antimalware program such as SuperAntiSpyware because some malware may not be detected by anti-virus scans.

Run your Microsoft Updates to make sure the operating system is up-to-date.

When you're sure the computer(s) is clean, you may want to change the email password again just in case a "keylogger" malware program (program that records and sends "home" every key stroke you've made) had been installed on the computer and was active before you got everything cleaned.

Log into your email and check to see that your Options haven't been changed in webmail.

Note: Also, it's safer NOT to check in the box to let the browser "Remember my password."

Q3. I downloaded the Internet Explorer 10 for my Windows 7 machine and I don't like it because it's causing problems. How can I get rid of IE 10 and get my IE 9 back?

A3. Actually, when IE 10 is uninstalled, IE 9 is automatically restored. To uninstall IE 10, follow the path: Strata Control Panel / Programs and Features. In the left panel, click on "View installed updates."

Under "Uninstall and update" scroll down to the Microsoft Windows section, select Internet Explorer 10 and click "Uninstall."

Restart the computer to complete the removal of IE 10 and restore IE9.

Q4. I want to create an index with hyperlinks to individual pages in a newsletter, booklet or document in MS Publisher. How do I do it?

A4. To create a hyperlink to another page in your document, do the following:

1. Select either text or a picture.

2. On the Standard toolbar, click Insert Hyperlink.

3. Under Link to, click Place in This Document.

4. Select the page that you want and change the title of the page if you like.

5. Click OK on the Enter Text dialog box. Click OK in the Insert Hyperlink dialog box.

After selecting the page Windows Q & A in the index, click on the hyperlink button, click Place in This Document, click the page number, click Change Title button, I changed the Page Title to "Windows Q & A." and clicked OK twice.

Now, if the file is a .pub opened in a Publisher program, when the mouse pointer is positioned on Windows Q & A in the index, the pointer will stay an I-beam, but a tool tip will appear briefly stating to use Ctrl + click to follow the link.

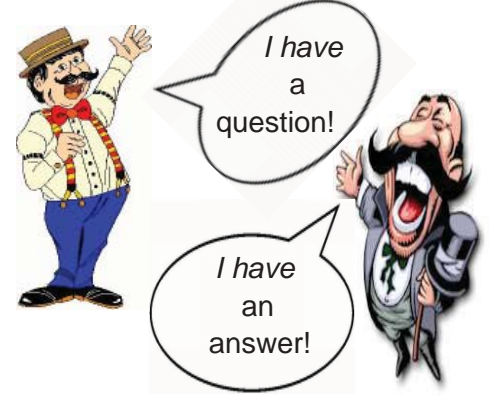

However, if the file is a .pdf opened in Adobe Reader, the pointer will become the hand with the pointing finger to indicate a link, and a click takes you immediately to page 4.

Q5. How do I adjust an inserted picture to get it very close to the text in MS Word or MS Publisher 2007?

A5. In MS Word, do the following:

- 1. Right-click on the graphic for a menu and select Format Picture.
- 2. Click the Layout tab, and then click the Advanced button.
- 3. For Wrap style, click on Tight or Square—Tight adjusts for Left and Right, Square adjusts also Top and Bottom. Select horizontal position for the graphic (Left, Center, Right, Other).
- 4. Click Advanced.
- 5. Change the Distance from Text to "0". Click OK. Click OK.
- 6. Nudge the selected graphic (resizing handles showing) to the desired position with the navigation arrow keys. (When a graphic has been formatted this way, you can usually click and drag it or nudge it wherever you want it; but sometimes you have to delete and reinsert it.)

 For MS Publisher 2007, right-click the graphic, select Format Picture, and click the Layout tab.

 Then, select Wrapping Style – Square allows adjustment for Distance from text. Next, select the position to wrap text, and set the Distance from text to something between 0" and 0.04."

Q6. How do I adjust the Line Spacing in MS Word and Publisher 2007 to get more text to fit on a page?

A6. Click the Line Spacing button and make adjustments as needed.

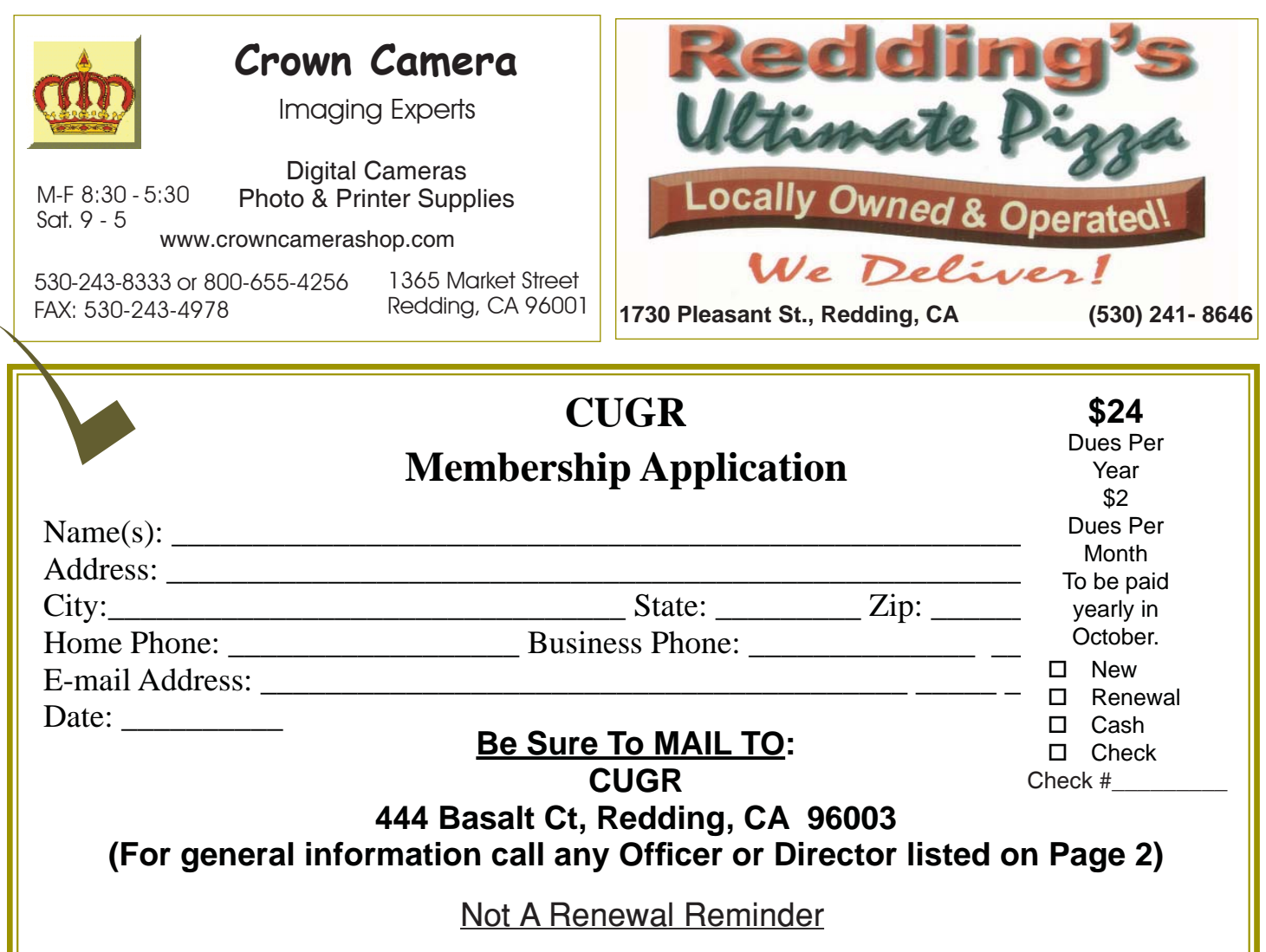

#### **FREEWARE**

*Continued from Page 6*

dard server solution. Freeware is widely used in PC security situations. Free versions of popular firewalls, antivirus and antispyware programs are often accepted as first choice. How do you find the best freeware to use on your system?

For years I have recommended Gizmo's Freeware be bookmarked on your computer for fast reference when you need fully reviewed and recommended freeware. In August 2010, PC Magazine included Gizmo's Freeware in its "100 Top Websites of 2010." As of November 2011 it was rated by Alexa in the top 3000 sites in English speaking countries and in the top, 5,000 worldwide with more than 100,000 people visiting the site every day. It is also the most bookmarked site under "freeware" at most of the web's major bookmarking services.

Gizmo's Freeware is a communitybased site dedicated to keep the site independent and noncommercial. The site is maintained by hundreds of volunteers. Freeware is reviewed for safety and performance by these volunteer editors with comments from users. Gizmo's best freeware list is available at the website and has been used for years to locate the best freeware. You can post on forums, respond to reviews after using the freeware, and even write review depending on your computer skills. I would strongly encourage you to bookmark and visit this website which will save you money as well as increase your computer capabilities.

http://www.techsupportalert.com I will have to admit that I am "hysterical" about this website.

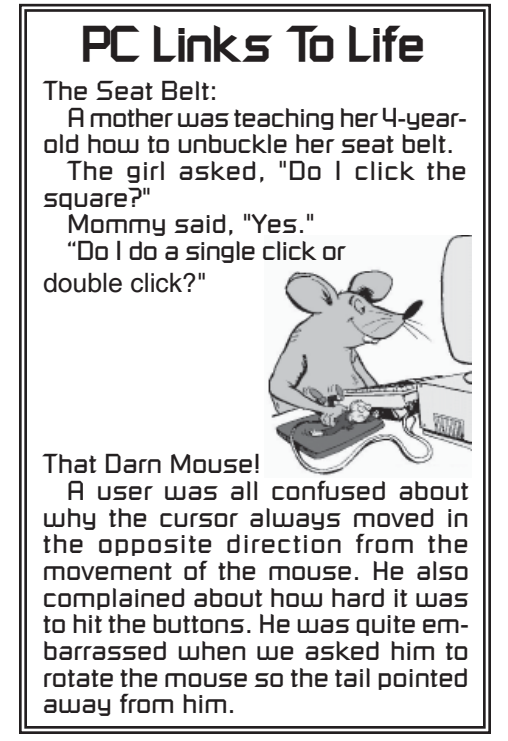

**PCUsers Group of Redding P.O. Box 494778 Redding, CA 96049-4778**

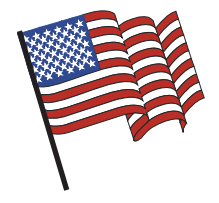

### **Why Join A Computer Group?**

- 1. Benefit from a common interest in a personal (and costly) investment: Your business or personal computer.
- 2. Enjoy more of that investment by learning more about it.
- 3. Share tips and tricks, as well as new and old ideas.
- 4. Become exposed to a variety of new hardware and software without sales pressure.
- 5. Receive an informative monthly newsletter.
- 6. Have access to various club functions and all Special Interest Groups (SIGs).
- 7. Find out that no one needs to be alone and helpless with today's computer technology.

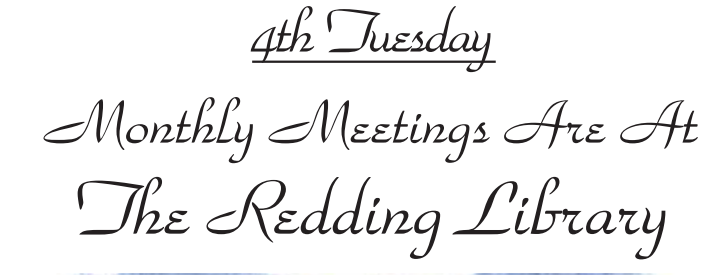

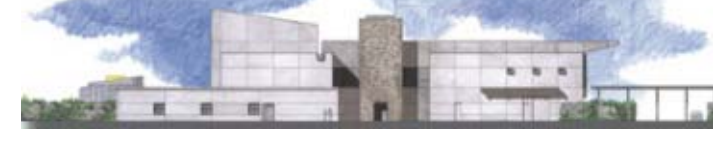

1100 Parkview Ave.

off Cypress and to the right of City Hall. We will be in the Community Room, which is inside to the left of the main library door.

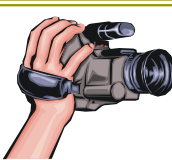

# **Multi-Media SIG**

Saturday, 10 AM, July 20, 2013 No SIGs or Classes until September

At Jane Quinn's Home, for information contact: Jane Quinn, 365-0825, **qjquinn7427@gmail.com** Learn about Digital Devices, usage of free software for Movie Creation, Photo Projects, Music Projects, and Social Networking. Includes Microsoft Windows 7 basic Instruction.

Jane also conducts classes at the Anderson Senior Center (Frontier Center), Thursday 1-3 pm. You can connect to the classroom via high-speed internet to SKYPE, ID # AAASCO2009. Walk-ins welcome between 3 & 4 pm for tutoring or special projects.

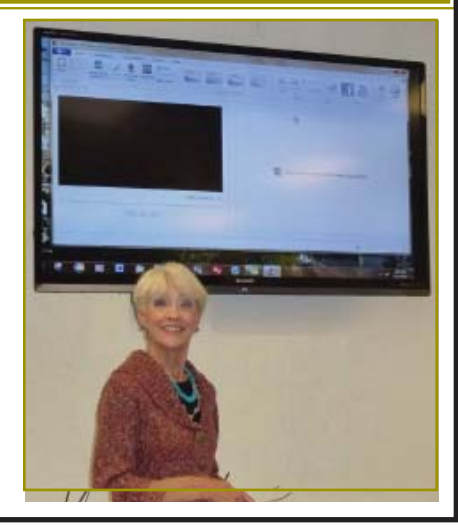